## **Pratique • Astuces webmesters**

## Un clic sur une image

omposant essentiel du DHTML, Java Script permet de réagir facilement au comportement du pointeur sur la page. Composant essentiel du DHTML, Java<br>
Script permet de réagir facilement au<br>
Une petite fonction permet, par exemple, de répondre à un clic sur une image par le remplacement de celle-ci et l'affichage d'un texte. A travers votre page Web, vous souhaitez communiquer de courts messages affichés à la suite d'un clic sur un bouton. Un bouton ayant été activé, vous souhaitez qu'il change d'aspect. Dans l'en-tête de la page (entre <HEAD>et </HEAD>) prend place la définition de la fonction modif aff (modification d'affichage). Cette fonction travaille à partir d'un bouton et d'un texte. Le bouton est tout simplement une image (dont vous adapterez le nom). Quant au texte, il s'agit d'en activer ou désactiver l'affichage grâce au paramètre Display. Parmi les petites choses à remarquer, notez que la "sensibilité" du bouton au

pointeur est mise en évidence par le changement d'aspect du pointeur qui, grâce à style= "cursor:hand" devient une main en cas de survol de l'image. Enfin la fonction modif aff qui elle-même affiche le texte identifié par txtmasq.

## **Exercice :**

Vous avez besoin de connaître les bases du JavaScript pour réaliser cet exercice :

```
Complément – Aide
```

```
ex : function modif_aff(bouton,texte)
    {
       if (texte.style.display=="none")
       {
          bouton.src='image1.gif';
          texte.style.display="";
       }
       else
       {
          bouton.src='image2.gif';
          …;
       }
    }
<IMG SRC ="image2.gif" id=boutonPlus1…
```

```
OnClick="modif_aff(boutonPlus1,txtmasq)
<div 
    style="display:none" id=txtmasq>
```

```
…
</div>
```
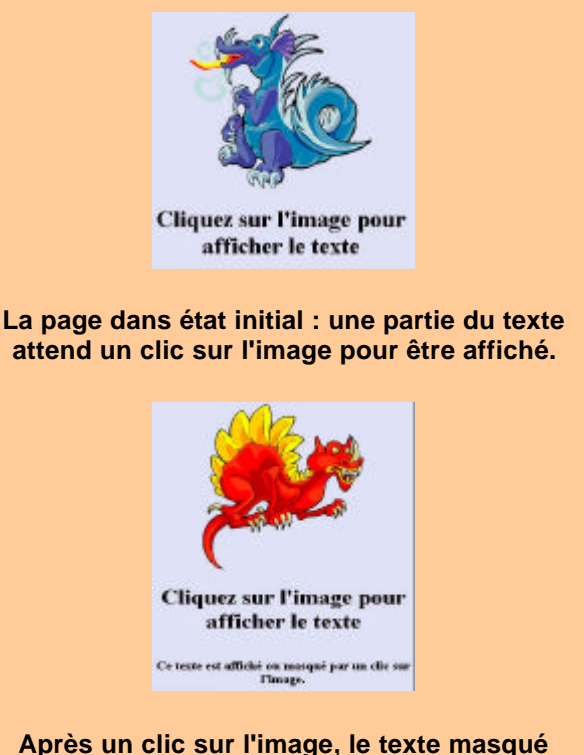

**est affiché et l'image est remplacée.**